# **Release Bulletin Mainframe Connect™ DirectConnect™ for z/OS Option 15.0 for Windows, Linux, and UNIX**

Document ID: DC72249-01-1500-03

Last revised: July 29, 2011

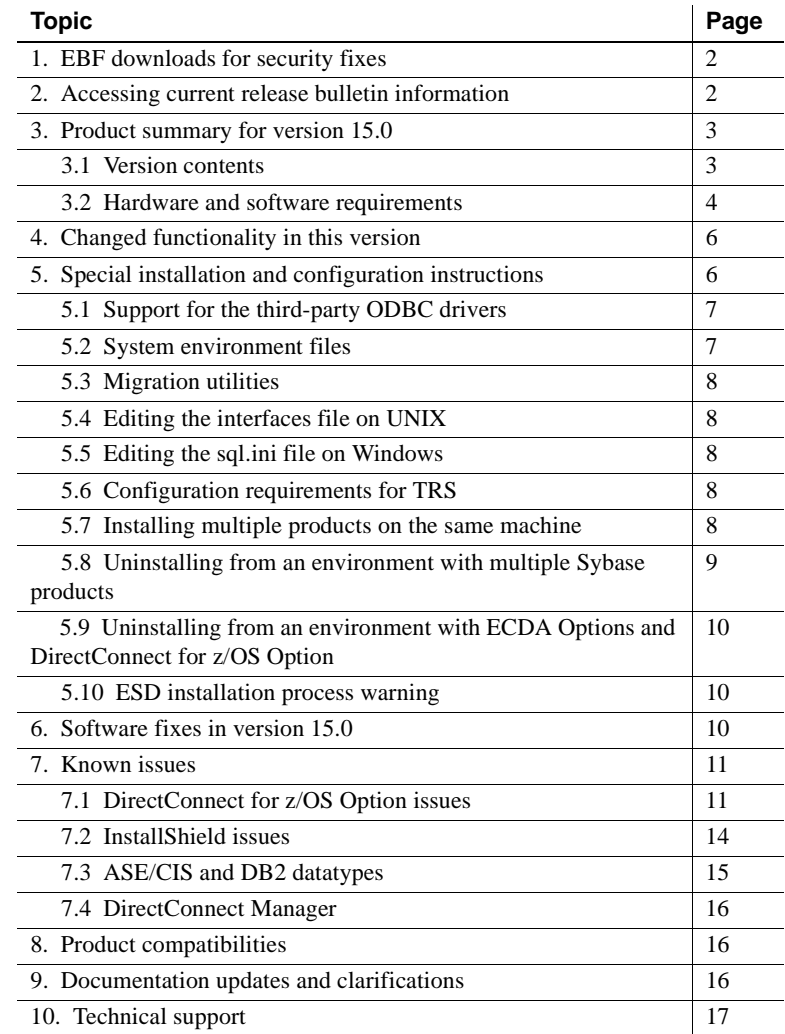

Copyright 2011 by Sybase, Inc. All rights reserved. Sybase trademarks can be viewed at the Sybase trademarks page

at [http://www.sybase.com/detail?id=1011207. Sy](http://www.sybase.com/detail?id=1011207)base and the marks listed are trademarks of Sybase, Inc. ® indicates registration in the United States of America. SAP and other SAP products and services mentioned herein as well as their respective logos are trademarks or registered trademarks of SAP AG in Germany and in several other countries all over the world. Java and all Java-based marks are trademarks or registered trademarks of Sun Microsystems, Inc. in the U.S. and other countries. Unicode and the Unicode Logo are registered trademarks of Unicode, Inc. All other company and product names mentioned may be trademarks of the respective companies with which they are associated.

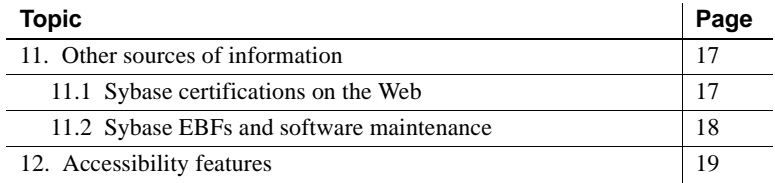

## <span id="page-1-1"></span>**1. EBF downloads for security fixes**

Due to possible security vulnerabilities, Sybase® strongly recommends that you use the appropriate EBF to fix these issues. For instructions, see the Urgent Customer Notification Web page at

[http://www.sybase.com/detail\\_list?id=9812&pageNum=1&multi=true&show=1242](http://www.sybase.com/detail_list?id=9812&pageNum=1&multi=true&show=1242) &show2=&timeframe=.

Known issues described in this release bulletin may have been fixed in other EBFs released for this product. Get EBFs and maintenance reports describing latest fixes from the Sybase Web site at <http://www.sybase.com/support>.

# <span id="page-1-0"></span>**2. Accessing current release bulletin information**

A more recent version of this release bulletin may be available on the Web. To check for critical product or document information added after the product release, use the Sybase Product Documentation Web site.

- ❖ **Accessing release bulletins at the Sybase Product Documentation Web site**
	- 1 Go to Product Documentation at<http://www.sybase.com/support/manuals/>.
	- 2 Select a product and language and click Go.
	- 3 Select a product version from the Document Set list.
	- 4 Select the Release Bulletins link.
	- 5 From the list of individual documents, select the link to the release bulletin for your platform. You can either download the PDF version or browse the document online.

# <span id="page-2-0"></span>**3. Product summary for version 15.0**

DirectConnect™ for z/OS Option is available as part of Mainframe Connect™, which consists of products that provides access and integration to mainframe data. For more information, see the Mainframe Connect *Overview Guide*.

## <span id="page-2-1"></span> **3.1 Version contents**

DirectConnect for z/OS Option 15.0 includes program and documentation CDs. You can access online versions of the entire documentation set on the Sybase Product Documentation Web site at [http://www.sybase.com/support/manuals/.](http://www.sybase.com/support/manuals/)

[Table 1](#page-3-1) shows the contents and product ID numbers for DirectConnect for z/OS Option 15.0:

<span id="page-3-1"></span>

| <b>Product/Documentation</b>                                                                                     | <b>Document ID</b> |
|----------------------------------------------------------------------------------------------------|--------------------|
| Mainframe Connect DirectConnect for z/OS Option for<br>RISC/6000 AIX CD                                          | CD68159-55-1500-01 |
| Mainframe Connect DirectConnect for z/OS Option for<br>Windows CD                                                | CD68155-55-1500-01 |
| Mainframe Connect DirectConnect for z/OS Option for<br>Sun Solaris CD                                            | CD68152-55-1500-01 |
| Mainframe Connect DirectConnect for z/OS Option for<br>Linux CD                                                  | CD68152-55-1500-01 |
| Mainframe Connect DirectConnect for z/OS Option for<br><b>HP-UX CD</b>                                           | CD68155-55-1500-01 |
| Mainframe Connect DirectConnect for z/OS Option for<br><b>HP</b> Itanium DVD                                     | DV60586-65-1500-01 |
| <b>ECDA Client DVD</b>                                                                                           | DV68122-65-1500-01 |
| <b>Getting Started CD</b>                                                                                        | CD00222-55-1500-02 |
| Mainframe Connect DirectConnect for z/OS Option<br><b>Installation Guide</b>                                     | DC34237-01-1500-02 |
| Mainframe Connect New Features                                                                                   | DC00182-01-1500-01 |
| Enterprise Connect <sup>TM</sup> Data Access and Mainframe<br><b>Connect Server Administration Guide</b>         | DC35365-01-1500-01 |
| Mainframe Connect DirectConnect for z/OS Option<br><b>Users Guide for Access Services</b>                        | DC36455-01-1500-01 |
| Mainframe Connect DirectConnect for z/OS Option<br><b>Users Guide for Transaction Router Services</b>            | DC38581-01-1500-01 |
| Mainframe Connect DirectConnect for z/OS Option 15.0,<br>for Microsoft Windows, Linux, and UNIX Release Bulletin | DC72249-01-1500-02 |

*Table 1: DirectConnect for z/OS Option 15.0 product set*

## <span id="page-3-0"></span> **3.2 Hardware and software requirements**

Following is a complete list of updated hardware and software requirements for DirectConnect for z/OS Option 15.0.

### **3.2.1 System requirements for DirectConnect for z/OS Option**

[Table 2](#page-4-0) and [Table 3](#page-4-1) show the minimum system requirements for the DirectConnect for z/OS Option on UNIX and Windows platforms.

 $\mathbb{R}^2$ 

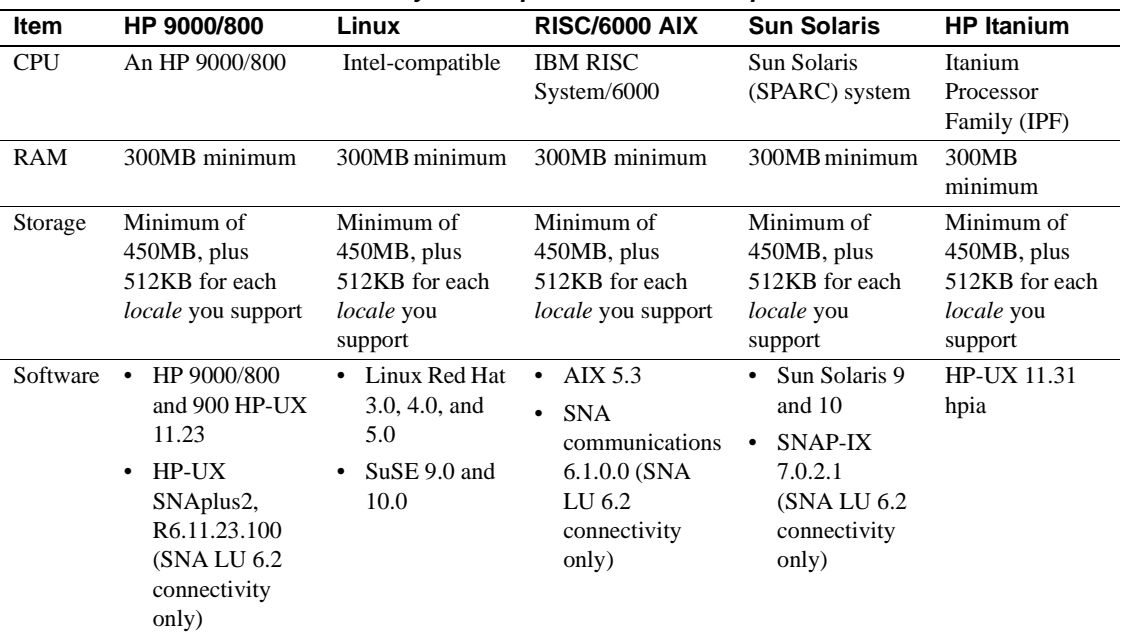

<span id="page-4-0"></span>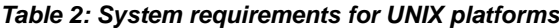

<span id="page-4-1"></span>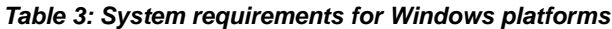

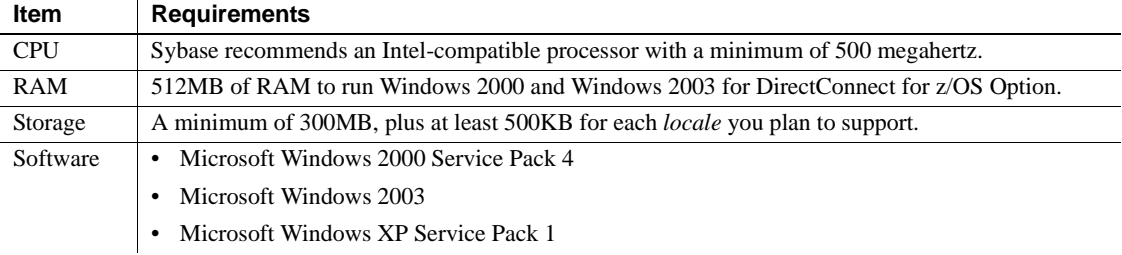

### **3.2.2 System requirements for DirectConnect Manager**

[Table 4](#page-4-2) shows the minimum system requirements for DirectConnect Manager on UNIX and Linux platforms.

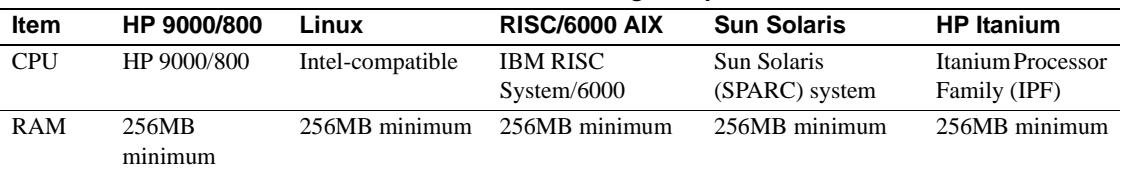

#### <span id="page-4-2"></span>*Table 4: DirectConnect Manager requirements for Linux and UNIX*

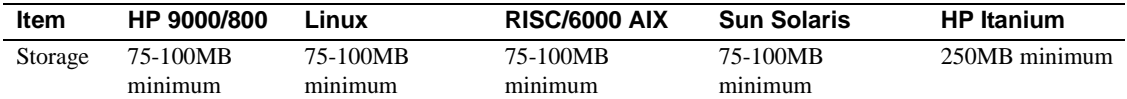

[Table 5](#page-5-2) shows the minimum system requirements for Windows.

<span id="page-5-2"></span>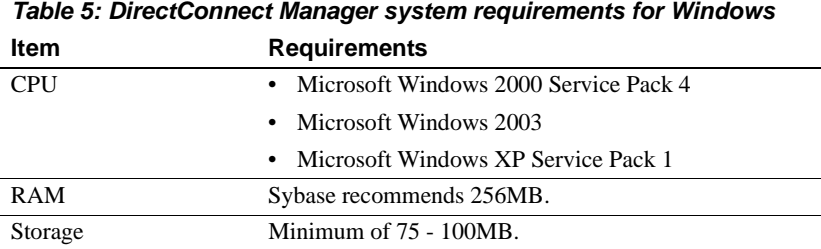

**Note** A Java Virtual Machine (JVM) is provided with the DirectConnect Manager installation program as a Java Runtime Environment (JRE) executable.

# <span id="page-5-1"></span>**4. Changed functionality in this version**

For a summary of the new features available for Mainframe Connect DirectConnect for z/OS Option, refer to the Mainframe Connect 15.0 *New Features* document.

# <span id="page-5-0"></span>**5. Special installation and configuration instructions**

The following special installation instructions replace existing documented instructions, or are new installation instructions that were created after the release of DirectConnect for z/OS 15.0:

- • [Support for the third-party ODBC drivers](#page-6-1)
- • [System environment files](#page-6-0)
- • [Migration utilities](#page-7-3)
- • [Editing the interfaces file on UNIX](#page-7-0)
- • [Editing the sql.ini file on Windows](#page-7-4)
- • [Configuration requirements for TRS](#page-7-1)
- • [Installing multiple products on the same machine](#page-7-2)
- Uninstalling from an environment with multiple Sybase products
- Uninstalling from an environment with ECDA Options and [DirectConnect for z/OS Option](#page-9-0)
- ESD installation process warning

 **Warning!** Do not install DirectConnect for z/OS Option version 15.0 into an existing directory that contains Sybase products from previous releases.

## <span id="page-6-1"></span> **5.1 Support for the third-party ODBC drivers**

Sybase will continue to support the DataDirect front-end ODBC driver with the DirectConnect for z/OS Option version 12.6 and Mainframe Connect version 12.6 until July 30, 2009. The driver is supported only for data connectivity through Mainframe Connect (either through DirectConnect for z/OS Option or gatewayless) and *not* for any other database targets.

#### **5.1.1 Migrating to Mainframe Connect 15.0**

Sybase recommends that you migrate to the version of the Sybase ASE ODBC driver that is supported for use with DirectConnect for z/OS Option and Mainframe Connect. This driver is shipped with DirectConnect for z/OS Option and Mainframe Connect 15.0.

### <span id="page-6-0"></span> **5.2 System environment files**

For 15.0 and later versions, to allow multiple Mainframe Connect installations on the same machine, Sybase provides these environment files:

- For  $I$  INIX $\cdot$ 
	- *<install\_dir>/DC-15\_0/DC\_SYBASE.csh*
	- *<install\_dir>/DC-15\_0/DC\_SYBASE.sh*
- For Windows:

• *<install\_dir>\DC-15\_0\DC\_SYBASE.bat*

**Note** The following environment files are no longer used:

For UNIX:

- *<install\_dir>/SYBASE.csh* and *<install\_dir>/SYBASE.sh*
- For Windows: *<install\_dir>\SYBASE.bat*

### <span id="page-7-3"></span> **5.3 Migration utilities**

Due to directory structure changes, you cannot use utilities to migrate from a previous installation, for example, ECDA 12.*x* to ECDA 15.*x*.

### <span id="page-7-0"></span> **5.4 Editing the** *interfaces* **file on UNIX**

If you edit the interfaces file directly without using dsedit, you can edit the global interfaces file (located in *<install\_dir>/interfaces*) or the local interfaces file (located in *<install\_dir>/DC-15\_0/connectivity/interfaces*), because the local version is a soft link to the global version.

## <span id="page-7-4"></span> **5.5 Editing the** *sql.ini* **file on Windows**

If you edit the interfaces file directly without using dsedit, you can edit the global interfaces file (located in *<install\_dir>\ini\sql.ini*) or the local interfaces file (located in *<install\_dir>\DC-15\_0\connectivity\ini\sqlini*), because the local version is a soft link to the global version.

## <span id="page-7-1"></span> **5.6 Configuration requirements for TRS**

Transaction Router Service (TRS) requires a separate TRS Service Library installation for each unique TRS configuration set. For detailed configuration instructions, see the Mainframe Connect DirectConnect *Users Guide for Transaction Router Services* and the trscopy program.

### <span id="page-7-2"></span> **5.7 Installing multiple products on the same machine**

Perform the following tasks before you install any Sybase software into a directory in which Sybase software is already installed.

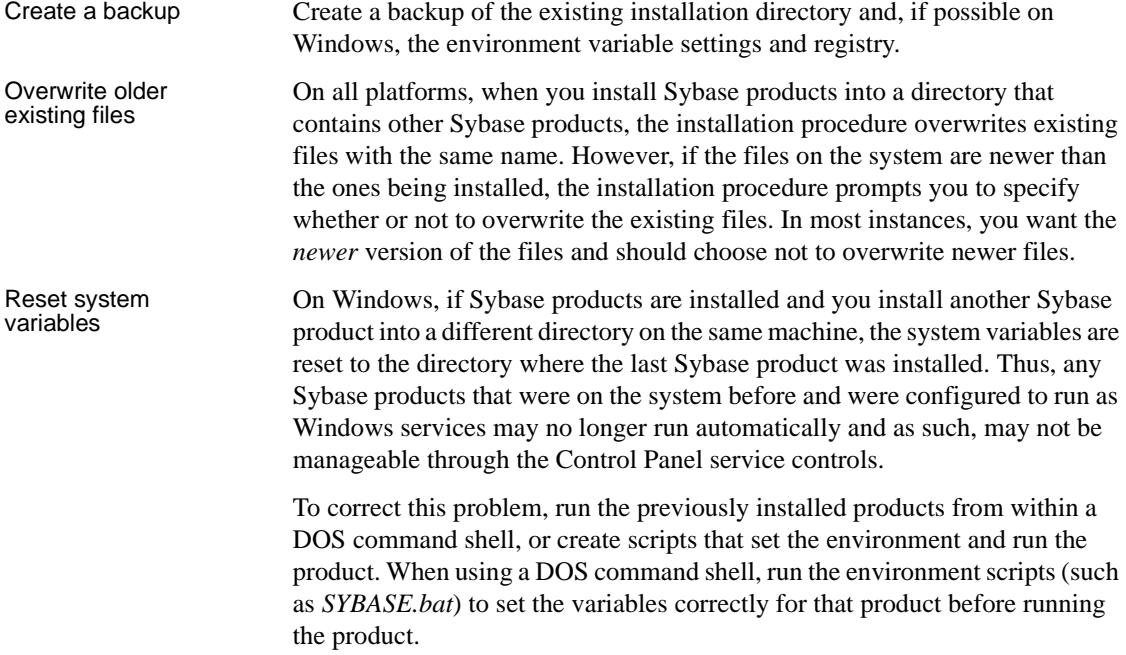

## <span id="page-8-0"></span> **5.8 Uninstalling from an environment with multiple Sybase products**

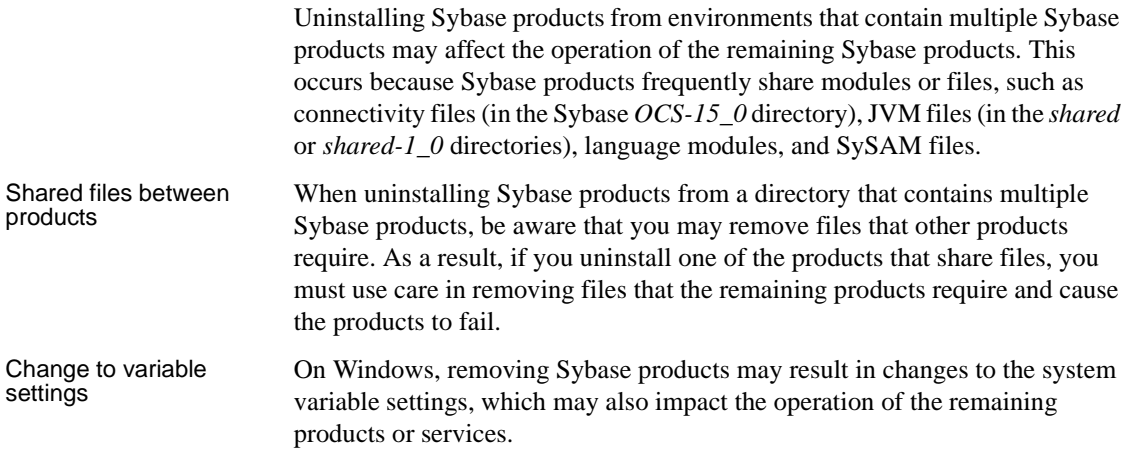

## <span id="page-9-0"></span> **5.9 Uninstalling from an environment with ECDA Options and DirectConnect for z/OS Option**

To uninstall when an ECDA Option for ODBC and a DirectConnect for z/OS Option are installed, you must uninstall the products in reverse order of how they were installed. This is due to a problem with the uninstall procedure.

**Note** Following an uninstall, you may need to manually delete files that may not have been removed.

## <span id="page-9-2"></span> **5.10 ESD installation process warning**

When installing an DirectConnect for z/OS Option Electronic Software Distribution (ESD), only the *standard-named* service libraries are upgraded; therefore, you must check for any custom-named service libraries in the *<install\_dir>/DC-15\_0/svclib* directory. If there are, you must do the following:

• Run trscopy again,

or

• Copy the *standard library* file to the *custom library* files.

# <span id="page-9-1"></span>**6. Software fixes in version 15.0**

[Table 6](#page-9-3) lists the known problems that were fixed for DirectConnect for z/OS Option version 15.0. Each issue has a description, resolution, and the associated Quality Tracking System (QTS) number.

| <b>Description</b>                                                                           | <b>Resolution</b>                                                                          | QTS#   |
|----------------------------------------------------------------------------------------------|--------------------------------------------------------------------------------------------|--------|
| On Solaris, excessive memory usage occurred when<br>using the RSP MESSAGE command.           | Added freehostent calls to eliminate leak.                                                 | 456106 |
| Stopping the Windows service left an orphaned<br><i>directc.exe</i> process in Task Manager. | Modified stop service handling to correctly<br>clean up the server.                        | 455831 |
| Catalog stored procedures incorrectly used the<br>SYSMDI owner.                              | Catalog stored procedures now use SYBASEI<br>for owner.                                    | 429303 |
| CSP scripts were out of date, used old regions, and<br>missed new CSPs.                      | CSP scripts updated.                                                                       | 428294 |
| Service libraries created with <i>trscopy</i> were not visible<br>in DirectConnect Manager.  | Service libraries created with <i>trscopy</i> are now<br>visible in DirectConnect Manager. | 426685 |

<span id="page-9-3"></span>*Table 6: Description of software fixes*

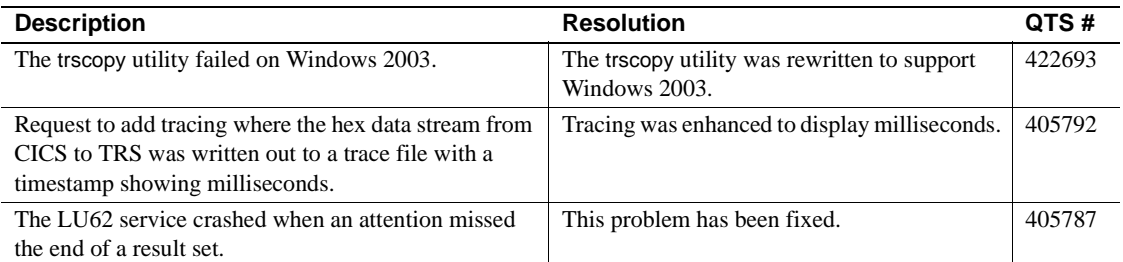

## <span id="page-10-0"></span>**7. Known issues**

This section contains known issues for this release:

- • [DirectConnect for z/OS Option issues](#page-10-1)
- • [InstallShield issues](#page-13-0)
- • [ASE/CIS and DB2 datatypes](#page-14-0)
- • [DirectConnect Manager](#page-15-1)

**Note** For the most current information regarding the status of the known issues, refer to the latest *ESD README* file.

## <span id="page-10-1"></span> **7.1 DirectConnect for z/OS Option issues**

This section describes known issues for DirectConnect for z/OS Option.

#### **7.1.1 Messages displayed to screen at start-up**

(CR 472988) The SySAM 2 library issues erroneous messages at start-up. These can be ignored.

#### **7.1.2 During CSP processing no warning message is returned**

(CR 165710) When SendWarningMessages is enabled and a warning is encountered during CSP processing, no warning message is returned.

*Workaround*: Turn off SendWarningMessages.

#### **7.1.3 Stored procedures not executed as dynamic events**

(CR142708) Stored procedures cannot be executed as dynamic events.

*Workaround*: Execute stored procedures as language events.

#### **7.1.4 Service information added to a local** *sql.ini* **file**

If you add DirectConnect for z/OS Option service information to a local *sql.ini* file, these error messages appear during start-up:

```
CT-LIBRARY error:
ct connect(): directory service layer: internal
directory control layer error: Requested server name not 
found.
```
You must add DirectConnect for z/OS Option service information to the global *sql.ini* file instead of the local *sql.ini* file:

• *For Windows:*

The global *sql.ini* file is located in *<install\_dir>\ini\sql.ini.* The local *sql.ini* file is located in *<install\_dir>\DC-15\_0\connectivity}\ini\sql.ini*.

• *For UNIX:*

The global *sql.ini* file is located in *<install\_dir>/ini/sql.ini.* The local *sql.ini* file is located in *<install\_dir>/DC-15\_0/connectivity}/ini/sql.ini*.

### **7.1.5 Extended Encrypted Passwords**

CT-Lib-based clients enabling extended password encryption (CS\_SEC\_EXTENDED\_ENCRYPTION=CS\_TRUE) must set CS\_SEC\_NON\_ENCRYPTION\_RETRY = CS\_TRUE to connect to DirectConnect for z/OS Option. The initial connection attempt using the encrypted password fails, but after you set CS\_SEC\_NON\_ENCRYPTION\_RETRY = CS\_TRUE, CT-Lib automatically resends the password as plain text.

#### **7.1.6 Large bulk data transfers fail**

(CR 471636) Bulk data transfers greater than 512 bytes fail when issued from versions of client applications 15.0 and later. Client applications version 15.0 and later use an increased packet size of 2048, which is currently not supported by the Sybase SNA network software. The transfer fails with this error:

VENDORLIB] Vendor Library Error: DB2 Access Module GWLib

error (TDYNAMIC returned -80) <DB2>.

*Workaround*: Use client versions earlier than 15.0 to issue the bulk transfer command, or use a TCP/IP connection to Mainframe Connect.

#### **7.1.7 DirectConnect for z/OS Option not visible in Windows Task Manager**

(CR 473018) You can start and use DirectConnect for z/OS Option as a service, but it is not visible in the Windows Task Manager.

*Workaround*: Use other Windows utilities to monitor service processes.

#### **7.1.8 Editing sql.ini with a word processing program (Windows only)**

If you edit the *sql.ini* file with a word processing program such as Microsoft Word, extra non-printable characters can be added to the end of text in the *sql.ini* file. As a result, Sybase Open Server™-based applications might not recognize server names as defined in the *sql.ini* file.

To modify the *sql.ini* file, use dsedit, which Sybase provides with your Open Client™ and Open Server installation.

#### **7.1.9 Service name redirection default value required**

The default *server.cfg* file does not give *snrf.tbl* as the default value.

*Workaround*: If you are using the default *snrf.tbl*, enter the following in the *server.cfg* file under the section called Client Interaction:

```
ServiceRedirectionFile=snrf.tbl
```
#### **7.1.10 Unmapped error messages**

When unmapped error messages from the host have no corresponding message text in DirectConnect for z/OS Option, this client message is displayed:

```
Msg 31261, Internal error: Unable to map message 
description for [<msg_id>]
```
#### **7.1.11 Admin Service user.pwd file**

The Admin Service of DirectConnect for z/OS Option changed from previous versions to read and write encrypted passwords to the *user.pwd* file. Previous *user.pwd* files are not supported with DirectConnect for z/OS Option 15.0 and later, and using them results in administrator login failures.

*Workaround*: Reenter the Administrator IDs and passwords from previous installations to the new Admin Service.

## <span id="page-13-0"></span> **7.2 InstallShield issues**

This section contains issues that relate to InstallShield.

#### **7.2.1 Selecting Custom installation**

(*For z/OS AIX only*) If you select the Custom installation and not the SNA option during installation, the installation utility displays this warning:

WARNING: The TRS Access Service for SNA Option while shown as a selection item on the next screen WILL NOT BE INSTALLED because you do not have SNA on your system.

You are not allowed to choose options, and the installation utility performs a Full installation.

#### **7.2.2 InstallShield errors (HP-UX and HP Itanium only)**

On HP-UX and HP Itanium, two types of error messages that occur during installation can be ignored and have no impact on the InstallShield installation:

- When in GUI mode, the installation procedure displays "gif file not found" messages on the console before the GUI interface is displayed.
- When you create a response file for silent installations the installation procedure displays "Illegal character '8' in encoding name" messages. These error messages have no effect on the functionality of the response file created and on a successful silent installation. Additionally, some of the comments inserted into the response file are not formatted correctly and can also can be ignored.

### **7.2.3 Uninstall function not removing all DirectConnect for z/OS Option files**

On Windows, when you use InstallShield's uninstall function from the Start menu, it does not remove all DirectConnect server files. Be sure to verify the files and manually remove any that remain.

#### **7.2.4 Installation program may core dump (Linux only)**

On Linux, if the LD\_LIBRARY\_PATH variable includes the *ECDA lib* directory path of a previous ECDA installation, the new installation session will core dump.

*Workaround*: Un-set the LD\_LIBRARY\_PATH environment variable prior to the new installation.

## <span id="page-14-0"></span> **7.3 ASE/CIS and DB2 datatypes**

This section describes issues that relate to DB2 UDB datatypes and ASE datatypes.

#### **7.3.1 DB2** *timestamp* **datatype**

When you create a DB2 table using Adaptive Server® Enterprise/Component Integration Services (ASE/CIS), do not specify the timestamp datatype; this creates a column that cannot be written to. Instead, specify the ASE/CIS datetime datatype, which creates a DB2 timestamp column on the host.

#### **7.3.2 ASE/CIS** *nchar* **and** *nvarchar* **datatypes**

An error results when you use ASE/CIS to create an nchar or nvarchar column in DB2.

*Workaround*: To use either of these datatypes, do the following:

- Create the tables manually on DB2 UDB with columns of type graphic in place of ASE/CIS nchar columns, and columns of type vargraphic in place of ASE/CIS nvarchar columns.
- Use ASE/CIS with the nchar and nvarchar columns in the corresponding locations to issue the create existing table command to create a table on ASE/CIS that will correspond to the DB2 table.

### **7.3.3 Quoted\_identifier failure**

An error occurs if a column name is quoted within a SQL statement, such as:

*create table dwmdbas.user.mytab ("order" int)*

In sybase mode, this behavior prevents the use of Transact-SQL® reserved keywords as column names.

## <span id="page-15-1"></span> **7.4 DirectConnect Manager**

This section describes issues that are related to DirectConnect Manager.

### **7.4.1 Cannot create an RPC pointer in a TRS-SNA service**

You cannot create an RPC pointer in a TRS-SNA service using DirectConnect Manager.

*Workaround*: Use the sgw\_addrpc command. This command is described in the Mainframe Connect DirectConnect for z/OS Option *Users Guide for Transaction Router Services*, Chapter 3, "Configuring a TRS," in the section titled, "Configuring RPCs."

## <span id="page-15-2"></span>**8. Product compatibilities**

DirectConnect for z/OS Option version 15.0 is compatible with:

- Sybase Open Client 15.0 and later
- Adaptive Server Enterprise 15.0 and later
- Sybase Replication Server<sup>®</sup> 15.0 and later
- jConnect™ for JDBC™ for 6.0 and later
- DirectConnect Manager 12.6.1 and later

# <span id="page-15-0"></span>**9. Documentation updates and clarifications**

In the Mainframe Connect DirectConnect for z/OS Option 15.0 *Installation Guide* for Microsoft Windows, Linux, and UNIX, all references to the "Client CD" should be changed to "Client DVD." In addition, all references to the "Mainframe Connect DirectConnect for z/OS Option for HP Itanium CD" should be changed to the "Mainframe Connect DirectConnect for z/OS Option for HP Itanium DVD."

This change occurs due to the increased size required for the client software in this release.

# <span id="page-16-0"></span>**10. Technical support**

Each Sybase installation that has purchased a support contract has one or more designated people who are authorized to contact Sybase Technical Support. If you have any questions about this installation, or if you need assistance during the installation process, ask the designated person to contact Sybase Technical Support or the Sybase subsidiary in your area.

## <span id="page-16-1"></span>**11. Other sources of information**

Use the Sybase Getting Started CD and the Sybase Product Documentation Web site to learn more about your product:

- The Getting Started CD contains release bulletins and installation guides in PDF format. It is included with your software. To read or print documents on the Getting Started CD, you need Adobe Acrobat Reader, which you can download at no charge from the Adobe Web site using a link provided on the CD.
- The Sybase Product Documentation Web site is accessible using a standard Web browser. In addition to product documentation, you will find links to EBFs/Maintenance, Technical Documents, Case Management, Solved Cases, newsgroups, and the Sybase Developer Network.

To access the Sybase Product Documentation Web site, go to Product Documentation at<http://www.sybase.com/support/manuals/>.

## <span id="page-16-2"></span> **11.1 Sybase certifications on the Web**

Technical documentation at the Sybase Web site is updated frequently.

- ❖ **Finding the latest information on product certifications** 
	- 1 Point your Web browser to Technical Documents at <http://www.sybase.com/support/techdocs/>.
	- 2 Click Partner Certification Report.
	- 3 In the Partner Certification Report filter select a product, platform, and timeframe and then click Go.
	- 4 Click a Partner Certification Report title to display the report.

#### ❖ **Finding the latest information on component certifications**

- 1 Point your Web browser to Availability and Certification Reports at <http://certification.sybase.com/>.
- 2 Either select the product family and product under Search by Base Product; or select the platform and product under Search by Platform.
- 3 Select Search to display the availability and certification report for the selection.

#### ❖ **Creating a personalized view of the Sybase Web site (including support pages)**

Set up a MySybase profile. MySybase is a free service that allows you to create a personalized view of Sybase Web pages.

- 1 Point your Web browser to Technical Documents at <http://www.sybase.com/support/techdocs/>.
- 2 Click MySybase and create a MySybase profile.

## <span id="page-17-0"></span> **11.2 Sybase EBFs and software maintenance**

#### ❖ **Finding the latest information on EBFs and software maintenance**

- 1 Point your Web browser to the Sybase Support Page at <http://www.sybase.com/support>.
- 2 Select EBFs/Maintenance. If prompted, enter your MySybase user name and password.
- 3 Select a product.
- 4 Specify a time frame and click Go. A list of EBF/Maintenance releases is displayed.

Padlock icons indicate that you do not have download authorization for certain EBF/Maintenance releases because you are not registered as a Technical Support Contact. If you have not registered, but have valid information provided by your Sybase representative or through your support contract, click Edit Roles to add the "Technical Support Contact" role to your MySybase profile.

5 Click the Info icon to display the EBF/Maintenance report, or click the product description to download the software.

# <span id="page-18-0"></span>**12. Accessibility features**

This document is available in an HTML version that is specialized for accessibility. You can navigate the HTML with an adaptive technology such as a screen reader, or view it with a screen enlarger.

ECDA version 15.0 and the HTML documentation have been tested for compliance with U.S. government Section 508 Accessibility requirements. Documents that comply with Section 508 generally also meet non-U.S. accessibility guidelines, such as the World Wide Web Consortium (W3C) guidelines for Web sites.

**Note** You might need to configure your accessibility tool for optimal use. Some screen readers pronounce text based on its case; for example, they pronounce ALL UPPERCASE TEXT as initials, and MixedCase Text as words. You might find it helpful to configure your tool to announce syntax conventions. Consult the documentation for your tool.

For information about how Sybase supports accessibility, see Sybase Accessibility at<http://www.sybase.com/accessibility>. The Sybase Accessibility site includes links to information on Section 508 and W3C standards.

See Section 508 compliance statement for DirectConnect Manager at Voluntary Product Assessment Templates at [http://www.sybase.com/detail\\_list?id=52484](http://www.sybase.com/detail_list?id=52484).